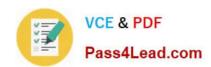

# MB2-866<sup>Q&As</sup>

Microsoft Dynamics CRM 2011, Customization and Configuration

## Pass Microsoft MB2-866 Exam with 100% Guarantee

Free Download Real Questions & Answers PDF and VCE file from:

https://www.pass4lead.com/MB2-866.html

100% Passing Guarantee 100% Money Back Assurance

Following Questions and Answers are all new published by Microsoft
Official Exam Center

- Instant Download After Purchase
- 100% Money Back Guarantee
- 365 Days Free Update
- 800,000+ Satisfied Customers

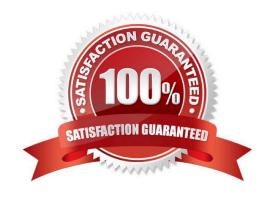

# VCE & PDF Pass4Lead.com

#### https://www.pass4lead.com/MB2-866.html

2022 Latest pass4lead MB2-866 PDF and VCE dumps Download

#### **QUESTION 1**

In Microsoft Dynamics CRM 2011, you import a managed solution that includes a custom entity named Locations. All the customization capabilities for the Locations entity other than Can Change Additional Properties are set to False.

Which of the following new items can be created for the Locations entity?

- A. Charts
- B. Forms
- C. Fields
- D. Views

Correct Answer: C

#### **QUESTION 2**

You need to block file extensions on Microsoft Dynamics CRM 2011 attachments. Where do you make this change?

- A. in the system settings
- B. in the data management tool
- C. in the user-based email settings
- D. in the system-based email settings

Correct Answer: A

#### **QUESTION 3**

You need to change the order of the related entities in the Common navigation group of the Microsoft Dynamics CRM 2011 Account form.

Which should you do?

- A. Drag and drop to reorder the entities in the body of the Account form.
- B. Drag and drop to reorder the Navigation-related entities on the Account form.
- C. In the field explorer, drag and drop to reorder the entities on the Account form.
- D. In the Relationships Properties window, edit the display order of the navigation items.

Correct Answer: B

#### **QUESTION 4**

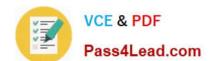

#### https://www.pass4lead.com/MB2-866.html

2022 Latest pass4lead MB2-866 PDF and VCE dumps Download

You create a custom entity in Microsoft Dynamics CRM Online 2011. In the entity definition, you select the Define as an activity entity check box. You save but do not publish the custom entity. You need to ensure that the custom entity does not display in Activity menus.

What should you do?

- A. Edit the entity definition. In the entity definition, clear the Define as an activity entity check box.
- B. Edit the entity definition. In the entity definition, clear the Display in Activity Menus check box.
- C. Publish the entity, and then edit the entity definition. In the entity definition, clear the Display in Activity Menus check box.
- D. Publish the entity, and then edit the entity definition. In the entity definition, select the Define as an activity entity check box.
- E. Delete and recreate the entity. In the entity definition, select the Define as an activity entity check box and clear the Display in Activity Menus check box.

Correct Answer: E

#### **QUESTION 5**

A custom Microsoft Dynamics CRM 2011 team named SalesTeam1 merges with another team within the organization. You plan to remove SalesTeam1 from the organization by using functionality available from the Microsoft Dynamics CRM user interface. You need to prepare SalesTeam1 for deletion.

What should you do?

- A. Delete SalesTeam1\\'s connections.
- B. Remove all users from SalesTeam1.
- C. Change SalesTeam1\\'s business unit.
- D. Reassign SalesTeam1\\'s records to a different team or user.

Correct Answer: D

MB2-866 Practice Test

MB2-866 Study Guide

MB2-866 Exam Questions

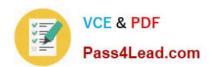

To Read the Whole Q&As, please purchase the Complete Version from Our website.

# Try our product!

100% Guaranteed Success

100% Money Back Guarantee

365 Days Free Update

**Instant Download After Purchase** 

24x7 Customer Support

Average 99.9% Success Rate

More than 800,000 Satisfied Customers Worldwide

Multi-Platform capabilities - Windows, Mac, Android, iPhone, iPod, iPad, Kindle

We provide exam PDF and VCE of Cisco, Microsoft, IBM, CompTIA, Oracle and other IT Certifications. You can view Vendor list of All Certification Exams offered:

https://www.pass4lead.com/allproducts

### **Need Help**

Please provide as much detail as possible so we can best assist you. To update a previously submitted ticket:

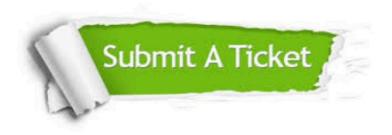

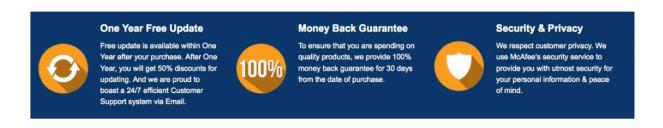

Any charges made through this site will appear as Global Simulators Limited.

All trademarks are the property of their respective owners.

Copyright © pass4lead, All Rights Reserved.